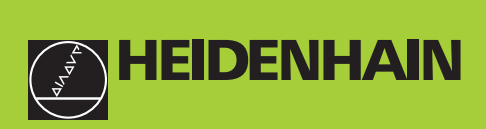

## **Gebruikershandboek**

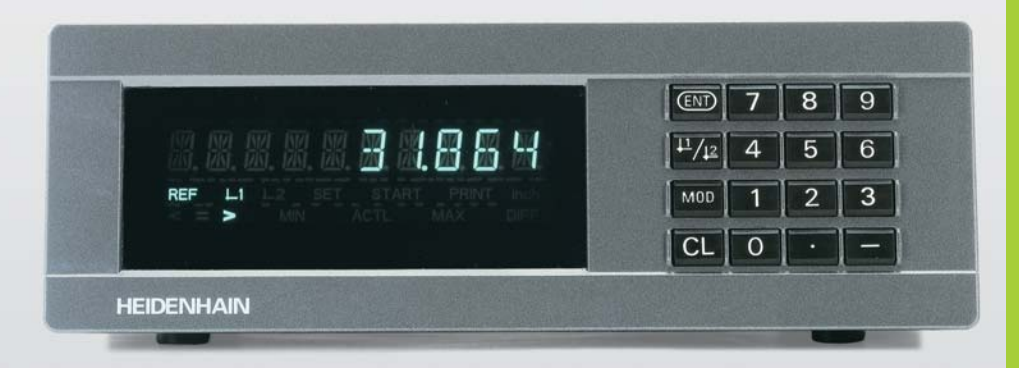

**ND 282B**

**Tellers**

**Nederlands (nl)** 

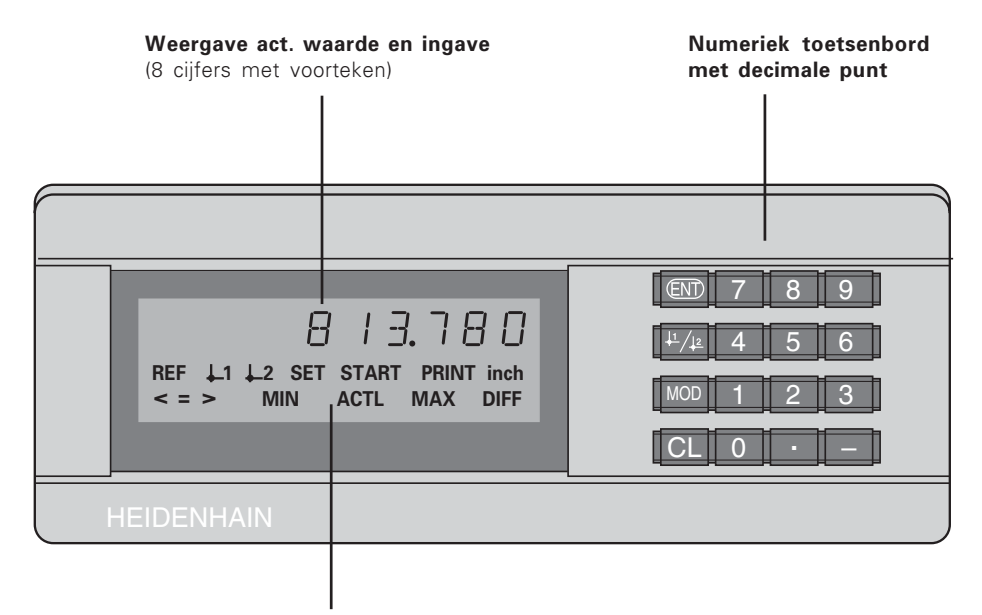

Oplichtende statusweergave

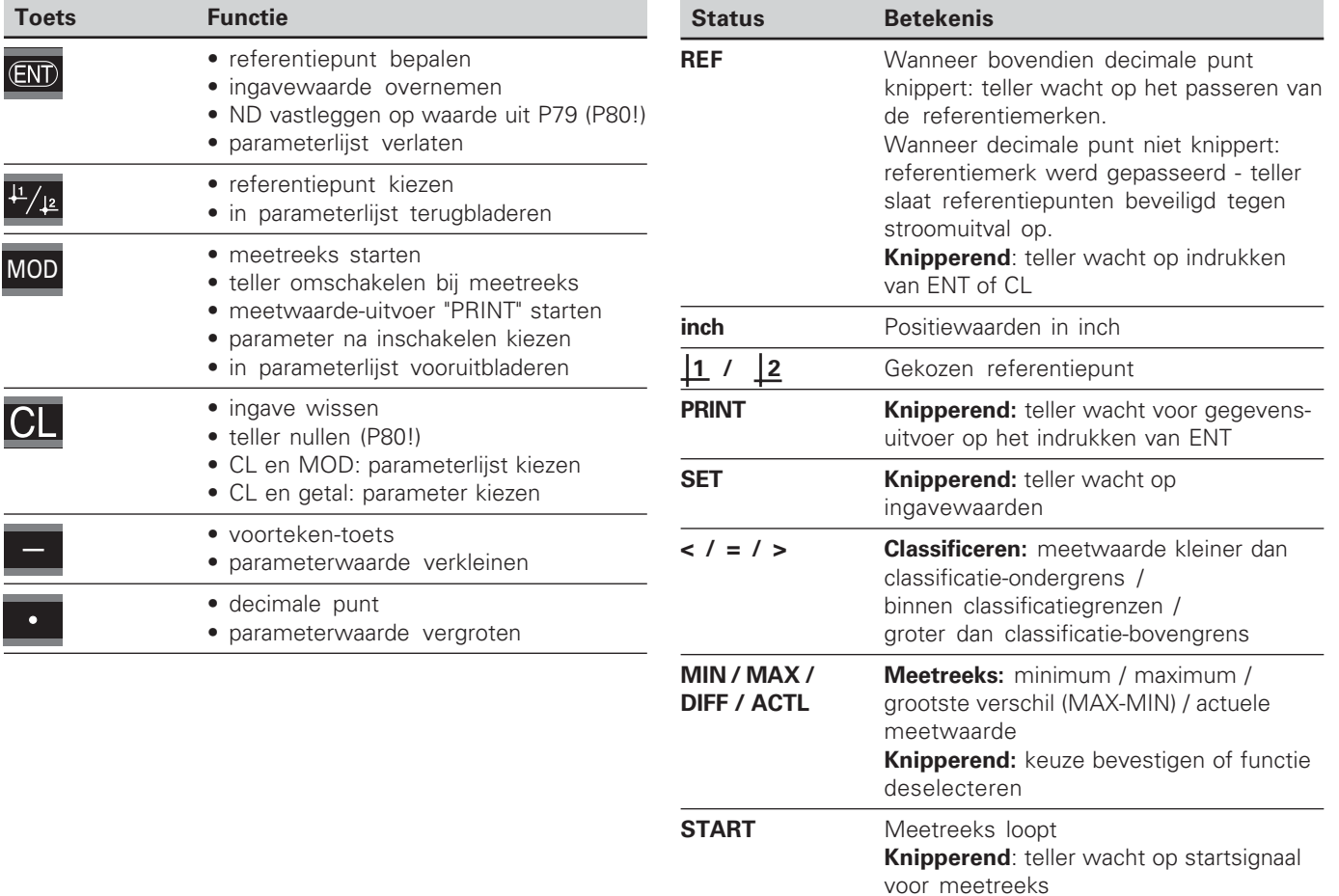

# <u>ى</u> **ringsom** vang

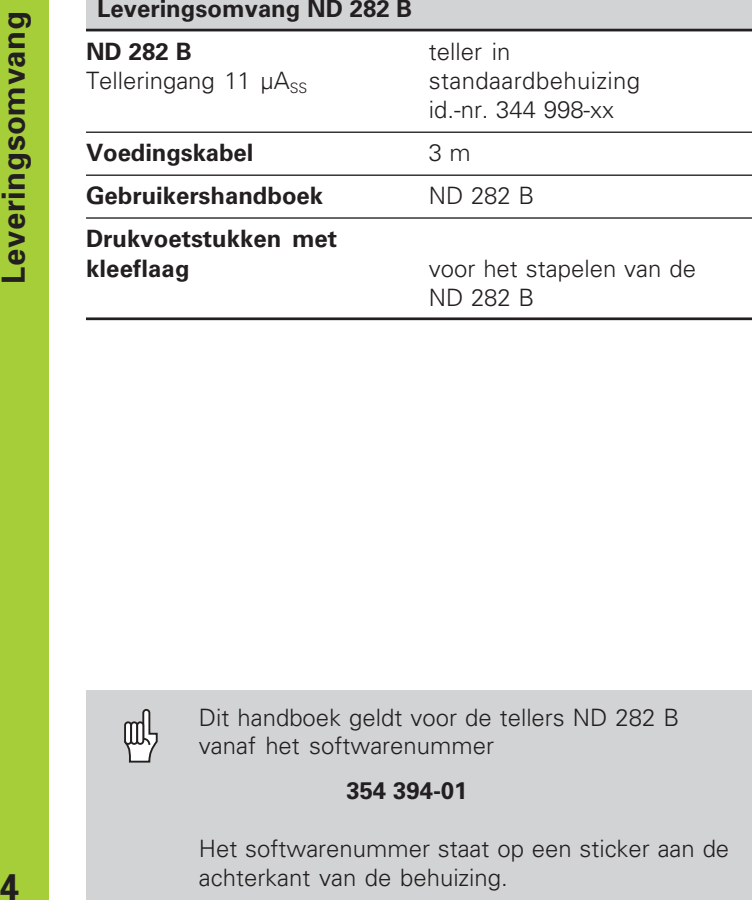

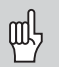

Dit handboek geldt voor de tellers ND 282 B vanaf het softwarenummer

 **354 394-01**

Het softwarenummer staat op een sticker aan de achterkant van de behuizing.

## **Inhoud**

## **Werken met de teller**

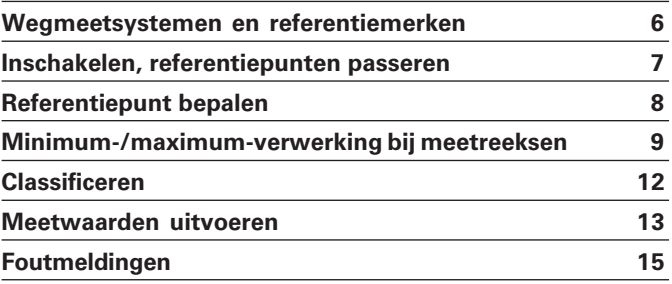

## **Inbedrijfname, technische gegevens**

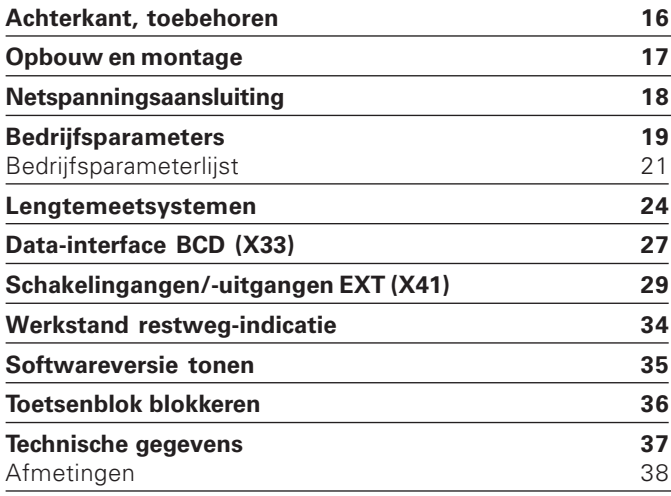

# <span id="page-5-0"></span>gmeetsyste  **---**<u>م </u> <u>e</u> merken

#### **Wegmeetsystemen en referentiemerken**

De teller ND 282 B is bedoeld voor aansluiting van fotoelektrische lengtemeetsystemen met sinusvormige signalen 11 µAss: bij voorkeur voor aansluiting van HEIDENHAIN**meettasters MT** met 11 11 µAss.

De meettasters MT hebben **één** referentiemerk. Andere fotoelektrische lengtemeetsystemen (zie "Lengtemeetsystemen") kunnen een of meerdere - met name ook "afstandsgecodeerde" - referentiemerken hebben.

Bij een stroomonderbreking gaat de relatie tussen de positie van de meettaster en de weergegeven positiewaarde verloren. Met de referentiemerken van de wegmeetsystemen en de REF-automaat van de meetwaardeteller wordt de relatie na het opnieuw inschakelen weer probleemloos hersteld.

Bij het passeren van de referentiemerken wordt een signaal geproduceerd dat deze liniaalpositie voor de meetwaardeteller als referentiepunt kenmerkt. Tegelijkertijd bepaalt de meetwaardeteller weer de relaties tussen de meettasterpositie en de afleeswaarden die als laatste vastgelegd zijn. Bij lengtemeetsystemen met **afstandsgecodeerde** referentiemerken is derhalve een verplaatsing van slechts maximaal 20 mm voldoende.

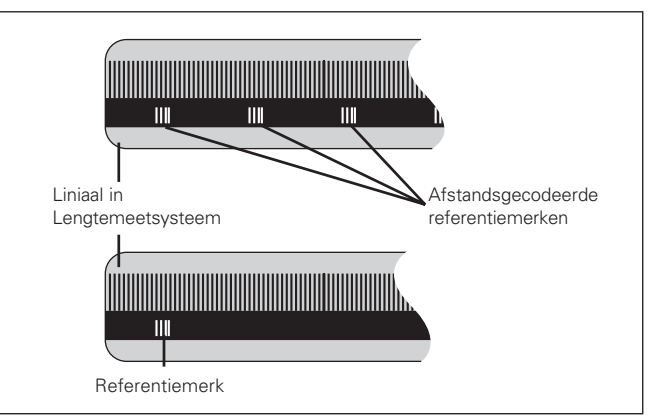

Referentiemerken op de lengtemeetsystemen

#### <span id="page-6-0"></span>**Inschakelen, referentiepunten passeren REF-bedrijf**

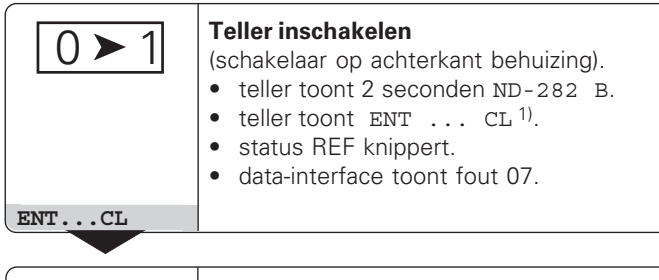

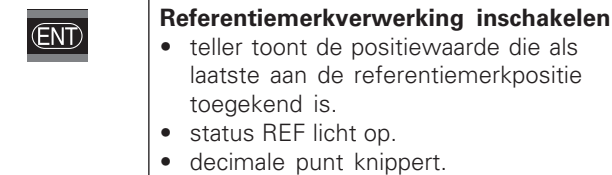

⇕

**5 , 6 9 7**

#### **Referentiepunt passeren**

Verplaatsen totdat de teller telt en de decimale punt niet meer knippert. De teller is gebruiksklaar.

Voor automatiseringstaken kan het passeren van de referentiemerken en de weergave ENT…CL via parameter P82 worden uitgeschakeld.

Wanneer de referentiemerken gepasseerd zijn, staat de teller in REF-bedrijf: de als laatste vastgelegde relatie tussen meettasterpositie en afleeswaarde wordt beveiligd tegen stroomuitval opgeslagen.

1) Druk op de toets CL wanneer de referentiemerken **niet** gepasseerd moeten worden. Dan gaat bij een stroomonderbreking of bij uitval van de netspanning wel de relatie tussen meettasterpositie en afleeswaarde verloren.

#### <span id="page-7-0"></span>**Referentiepunt bepalen**

Bij het referentiepunt bepalen wordt aan een bekende positie de bijbehorende afleeswaarde toegekend. Bij de tellers van de ND 200-serie kunnen twee van elkaar onafhankelijke referentiepunten worden vastgelegd. Het referentiepunt kan worden bepaald door:

- het ingeven van een getalswaarde of
- het overnemen van een waarde uit een bedrijfsparameter (zie P79, P80) of
- een extern signaal

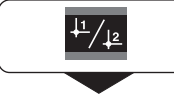

**Referentiepunt** 1 of 2 **kiezen.**

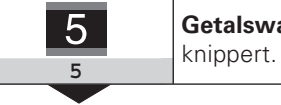

```
Getalswaarde ingeven, b.v. 5, SET
```
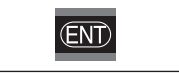

Ingegeven **getalswaarde overnemen**.

Tussen de beide referentiepunten kan willekeurig worden omgeschakeld. Referentiepunt 2 kan bijvoorbeeld gebruikt worden bij het werken met kettingmaten.

Wanneer naar referentiepunt 1 wordt teruggeschakeld, toont de teller weer de actuele waarde van de MT.

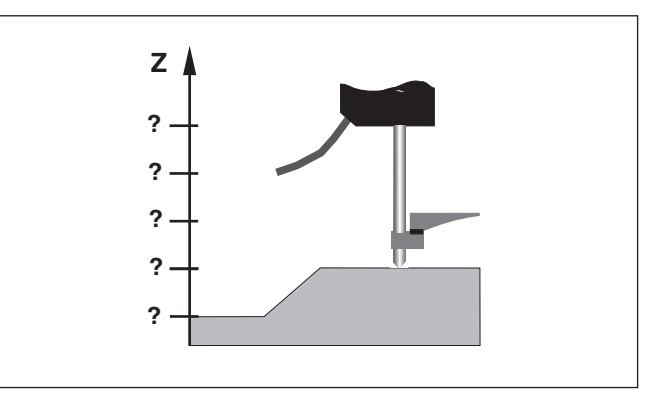

Zonder referentiepunt bepalen: onbekende relatie van positie en meetwaarde

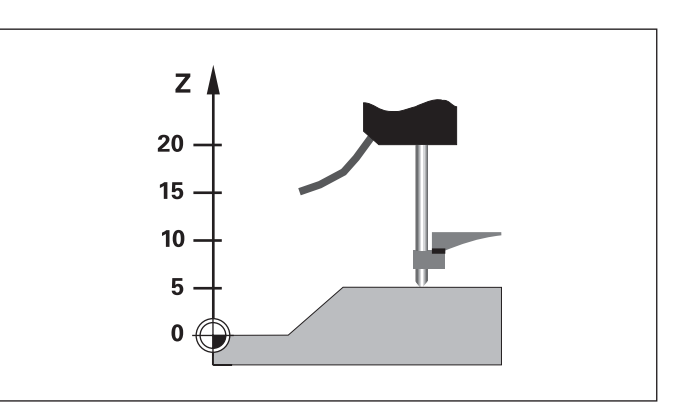

Toewijzing van posities en meetwaarden na referentiepunt bepalen

#### <span id="page-8-0"></span>**Minimum-/maximum-verwerking bij meetreeksen**

Na het starten van een meetreeks neemt de teller de eerste meetwaarde in het geheugen op voor de minimale en maximale waarde. Iedere 0,55 ms vergelijkt de teller de actuele waarde en de geheugeninhoud: er wordt een nieuwe meetwaarde opgeslagen, wanneer de waarde groter is dan de opgeslagen maximale of kleiner dan de opgeslagen minimale waarde. Tegelijkertijd berekent en slaat de teller het verschil DIFF uit de actuele MIN- en MAX-waarden op.

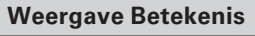

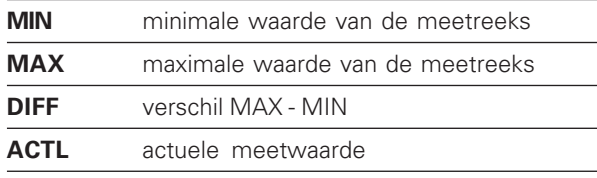

#### **Meetreeks starten en weergave kiezen**

U kunt meetreeksen naar keuze starten met de toets MOD, de gewenste weergave kiezen - zoals op de volgende pagina's beschreven - of extern via **schakelingangen op de sub-D-aansluiting EXT** (X41, zie aldaar).

Bij het starten van een meetreeks worden de interne MIN/ MAX/DIFF-geheugens teruggezet.

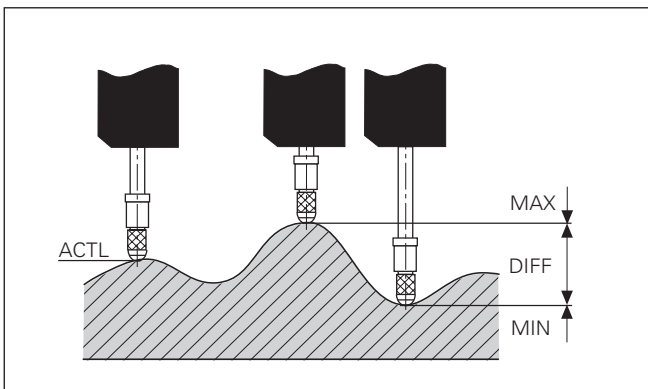

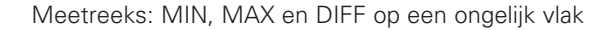

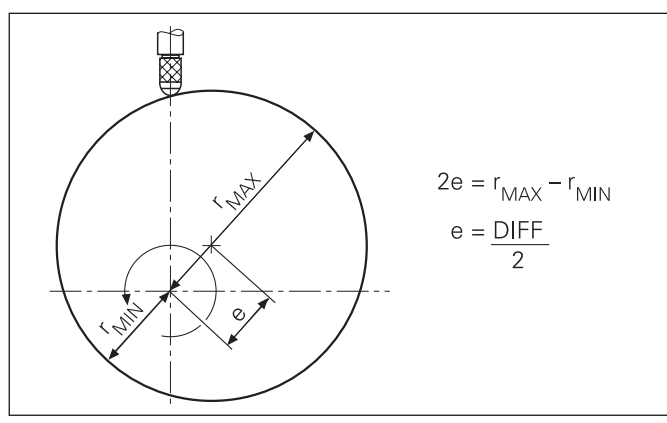

#### **Meetreeks starten**

#### **Teller omschakelen tussen MIN, MAX, DIFF en ACTL**

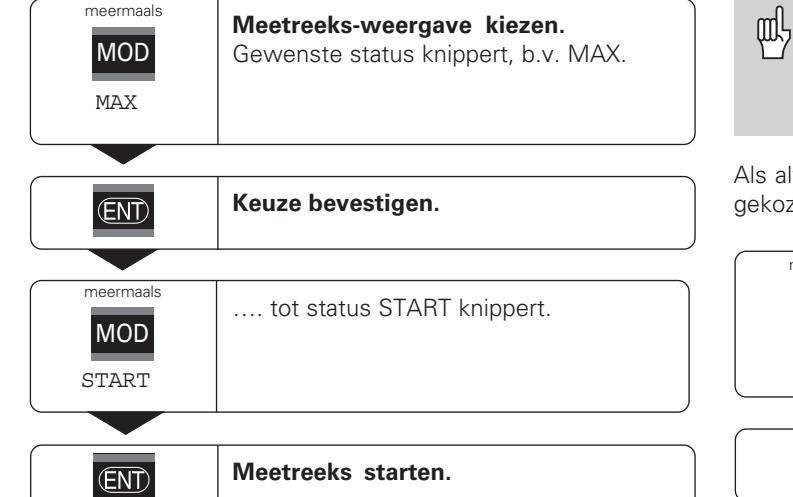

Wanneer de schakelingang voor het extern aansturen van de meetreeks actief is (pen 6 aan de sub-D-aansluiting EXT), kan de teller **niet** zoals hier omschreven omgeschakeld worden!

Als alternatief kan de teller ook via bedrijfsparameter P21 gekozen worden (zie "Bedrijfsparameters").

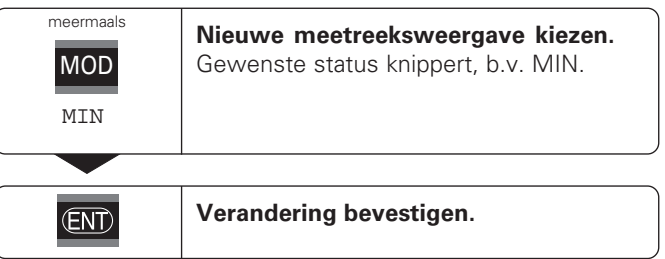

De teller laat nu de kleinst verwerkte waarde van de lopende meetreeks zien.

#### **Status vooraf kiezen**

Met de toets MOD wordt de meetreeks gestart en wordt de weergave door middel van de statussen gekozen.

Met de bedrijfsparameter **P86** wordt bepaald welke status de teller na het indrukken van de toets MOD als eerste weergeeft.

#### **Meetreeks opnieuw starten**

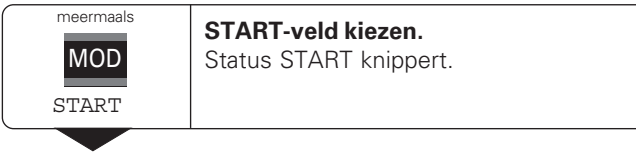

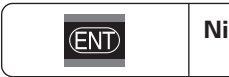

**Nieuwe meetreeks starten.**

#### **Meetreeks beëindigen**

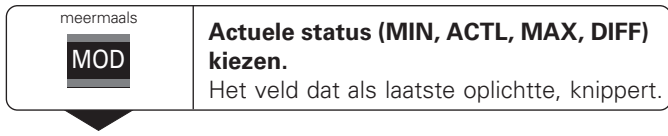

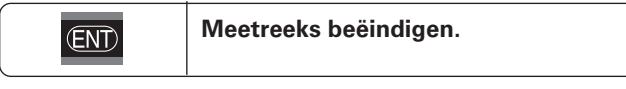

#### **of**

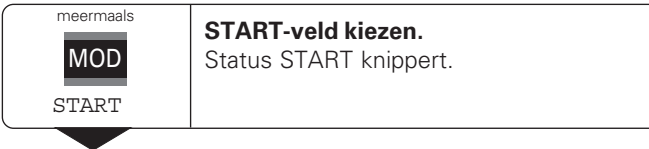

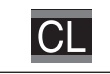

**Meetreeks beëindigen.**

#### <span id="page-11-0"></span>**Classificeren**

Bij het classificeren vergelijkt de teller de getoonde waarde met een bovenste en een onderste "classificatiegrens". Het classificatiebedrijf wordt met bedrijfsparameter **P17** in- of uitgeschakeld.

#### **Classificatiegrenzen ingeven**

Classificatiegrenzen worden in bedrijfsparameter **P18** en **P19** ingegeven (zie "Bedrijfsparameters").

#### **Classificatiesignalen**

Statussen en schakeluitgangen aan de sub-D-aansluiting EXT (X41, zie daar) classificeren de afleeswaarde.

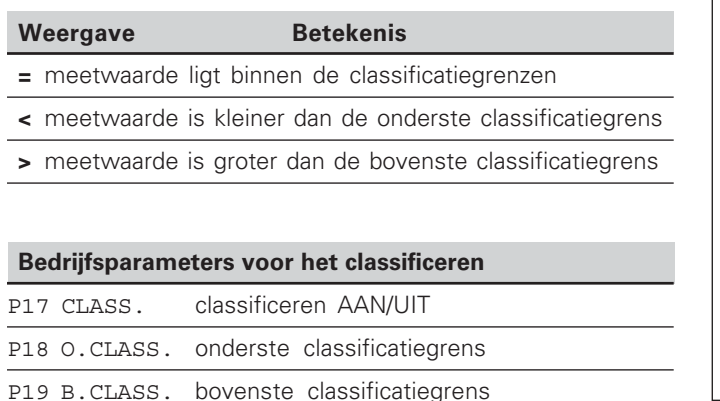

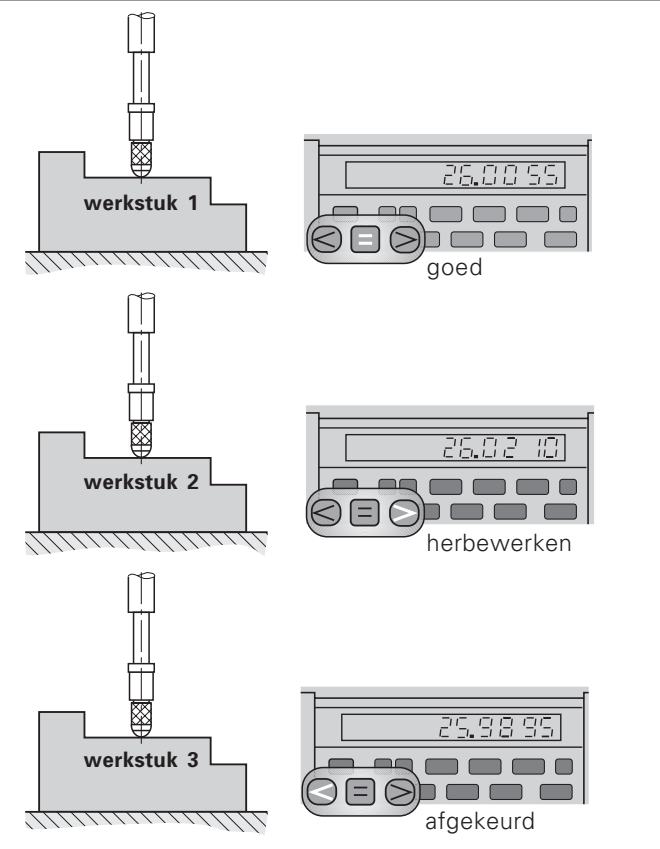

Voorbeeld: bovenste classificatiegrens = 26,02 mm onderste classificatiegrens = 26,00 mm

# **-**twaarde n uitvoe <u>ទី</u>

#### <span id="page-12-0"></span>**Meetwaarden uitvoeren**

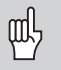

Technische informatie voor BCD-data-interface, informatie over het dataformaat etc. staat in het hoofdstuk "BCD (X33)".

Via de BCD-data-interface kunnen meetwaarden worden uitgevoerd.

Er zijn vier manieren om de meetwaarde-uitvoer te starten:

 druk op de toets MOD totdat de status PRINT knippert (alleen bij de "langzame" data-uitgang) en start de datauitvoer met de toets ENT;

#### **of**

 laat de meetwaarden periodiek naar de data-uitgang zenden;

#### **of**

 geef een opslagcommando aan de sub-D-aansluiting EXT in;

#### **of**

 $\triangleright$  geef een opslagcommando aan de BCD-aansluiting in.

#### **Interface-werkstand (zie bedrijfsparameter P53)**

langzaam – afleeswaarden uitvoeren snel – momentele waarden gerelateerd aan referentiepunt 1 uitvoeren (MIN/MAX/DIFF-afleeswaarden worden niet uitgevoerd)

#### Data-uitgang en weergavestop bij meetwaarde-uitvoer

De werking van het signaal naar de meetwaarde-uitvoer bij de data-uitgang wordt in bedrijfsparameter P55 vastgelegd.

- **Meelopende weergave,** geen stop: de data-uitgang negeert opslagsignalen en geeft altijd de actuele meetwaarde uit (BCD ACTL.).
- **Gestopt / vasthouden:** de data-uitgang stopt en houdt de meetwaarde vast tot het volgende signaal naar de meetwaarde-uitvoer gaat (BCD VASTHOUDEN).
- **Gestopt / meelopend:** de data-uitgang stopt zolang er een signaal naar de meetwaardeuitvoer aanwezig is en geeft na het signaal weer de actuele meetwaarden uit (BCD STOP).

Met P23 wordt vastgelegd of de afleeswaarde overeenkomt met de meetwaarde (WEERG. ACTL.) **of** met de waarde aan de data-uitgang (WEERG. BCD).

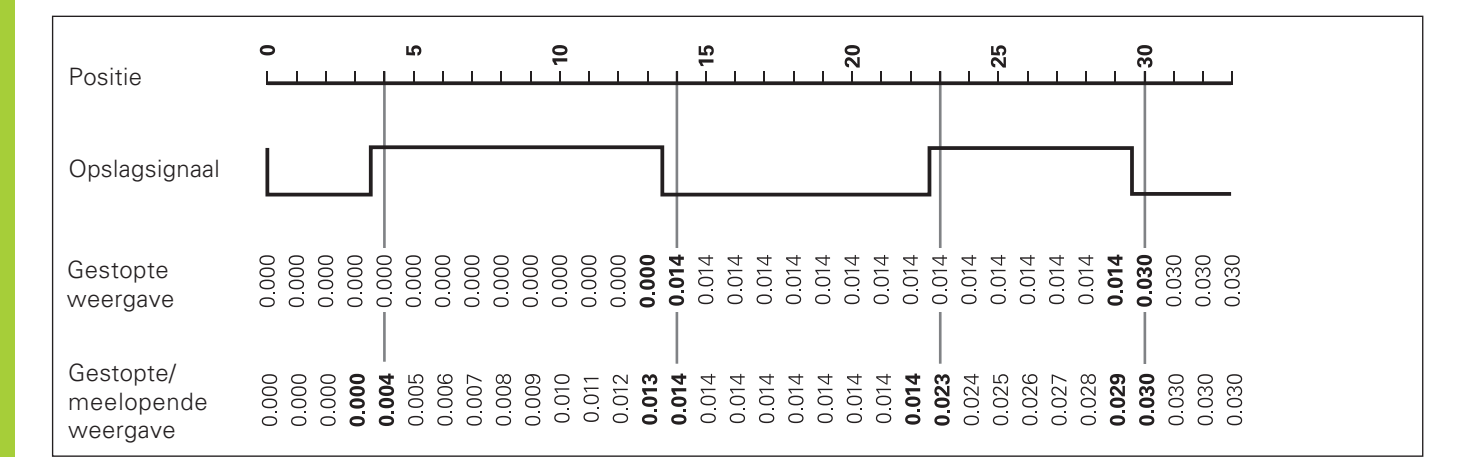

#### <span id="page-14-0"></span>**Foutmeldingen**

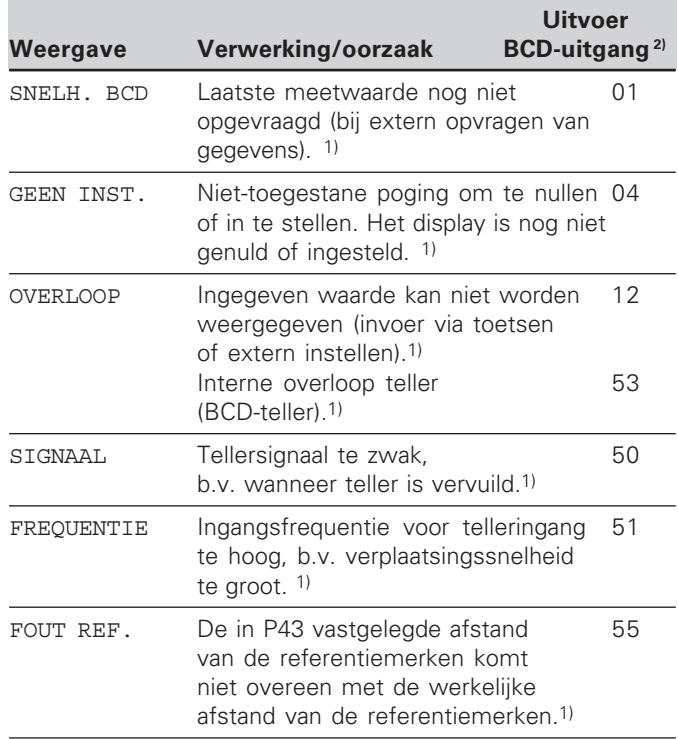

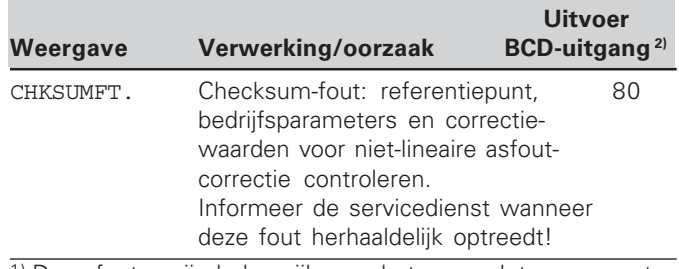

1) Deze fouten zijn belangrijk voor het aangesloten apparaat. Foutsignaal (pen 19) op de sub-D-aansluiting EXT is actief.

#### 2) Actief bij P84: FOUT AAN

De ND voert de foutcode aan de BCD-uitgang bij de eerste en tweede decade uit. Bij alle overige decaden wordt het ASCII-teken "A" (1010) uitgevoerd.

#### **Verdere foutweergaven**

Wanneer **"OVERLOOP"** wordt getoond, is de meetwaarde te groot of te klein:

- **bepaal een nieuw referentiepunt of**
- $\blacktriangleright$  verplaats terug.

#### Wanneer **alle classificatiesignalen oplichten**, is de bovenste classificatiegrens kleiner dan de ondergrens:

verander bedrijfsparameter P18 en/of P19.

#### **Foutmelding wissen**

Nadat de oorzaak van de fout is opgelost:

wist u de foutmelding met de toets CL.

#### <span id="page-15-0"></span>**Achterkant behuizing**

De data-ingangen/-uitgangen X1, X33 en X41 voldoen aan de "Sichere Trennung vom Netz" volgens EN 50 178!

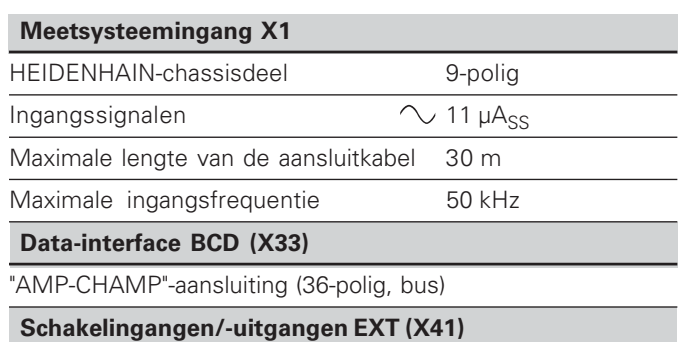

25-polige sub-D-aansluiting (stift)

#### **--**

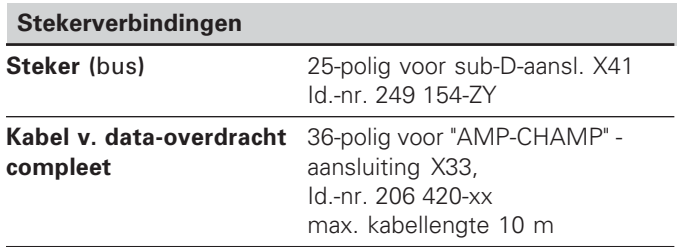

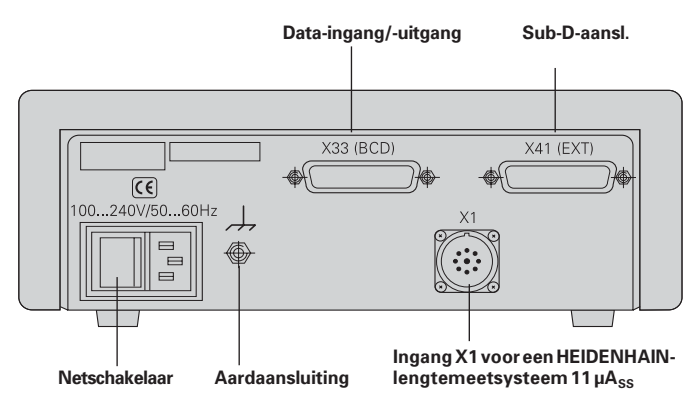

#### <span id="page-16-0"></span>**Opbouw en montage**

De **ND 282 B** kan met M4-schroeven op een bodemplaat worden bevestigd (zie afbeelding rechts).

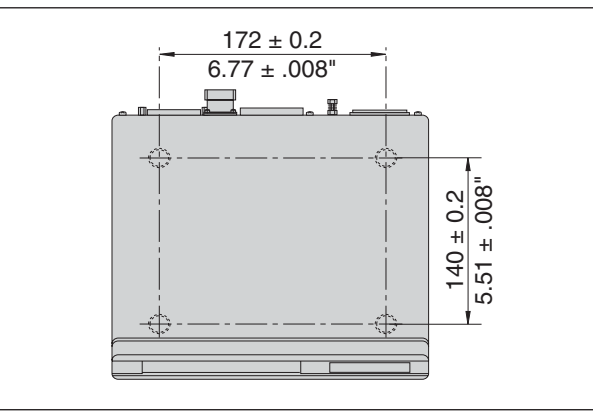

Posities van de boringen voor bevestiging van de ND

De tellers ND 282 B kunnen ook op elkaar gestapeld worden. Drukvoetstukken met kleeflaag (in leveringsomvang inbegrepen) verhinderen dat de gestapelde tellers wegglijden.

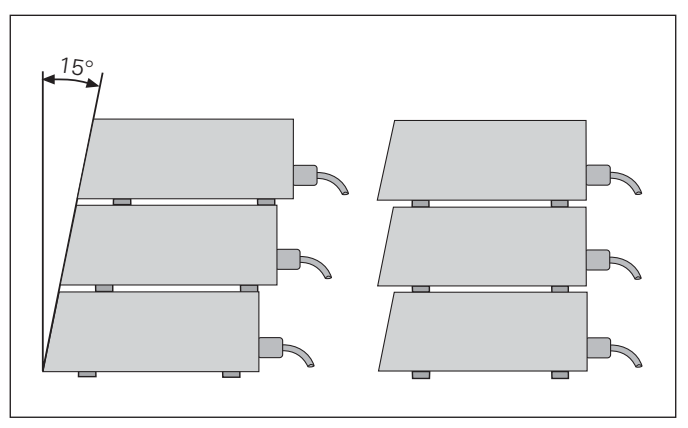

#### <span id="page-17-0"></span>**Netspanningsaansluiting**

#### **ND 282 B**

Aan de achterkant van de behuizing van tellers ND 282 B is een bus voor een kabel met Euro-steker aangebracht (voedingskabel in leveringsomvang begrepen).

#### **Minimale doorsnede van de voedingskabel:** 0,75 mm<sup>2</sup>

**Spanningsbereik:**  100 V~ tot 240 V~ (-15% tot +10%) 50 Hz tot 60 Hz ( $\pm$  2 Hz)

Een spanningskeuzeschakelaar is niet noodzakelijk.

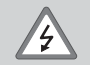

#### **Gevaar voor stroomschokken!**

Voor het openen van het apparaat de netspanningssteker eruit trekken! Aarde aansluiten! De aarde mag nooit onderbroken zijn!

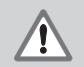

#### **Gevaar voor interne onderdelen!**

Stekerverbindingen alleen bij uitgeschakeld apparaat vast- of losmaken. Bij vervanging alleen originele zekeringen gebruiken!

щĻ

Ter verhoging van de storingsongevoeligheid moet de aardaansluiting aan de achterkant van de behuizing verbonden worden met het sterpunt van de machine-aarde! (Minimale doorsnede 6 mm2)

#### <span id="page-18-0"></span>**Bedrijfsparameters**

Met bedrijfsparameters wordt de werking van de teller vastgelegd en hoe de meetsysteemsignalen verwerkt worden.

Bedrijfsparameters worden aangeduid met

- •de letter P
- •een parameternummer van twee posities
- •een afkorting.

**Voorbeeld: P01 INCH** 

De instelling van de **bedrijfsparameters af fabriek** is in de parameterlijst (zie daar) vet weergegeven.

De parameters zijn onderverdeeld in "gebruikersparameters" en "beveiligde bedrijfsparameters" die pas na ingave van een sleutelgetal toegankelijk zijn.

#### **Gebruikersparameters**

Gebruikersparameters zijn bedrijfsparameters die veranderd kunnen worden **zonder** het sleutelgetal in te geven:

P00 t/m P30, P79, P86, P98

De betekenis van de gebruikersparameters vindt u in de bedrijfsparameterlijst (zie daar).

### **Gebruikersparameters opvragen**

#### **… na het inschakelen van de teller**

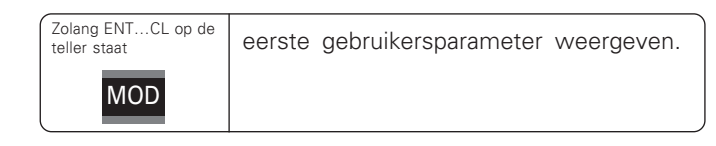

#### **… tijdens bedrijf**

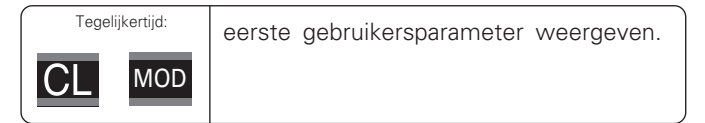

#### **Gebruikersparameters direct kiezen**

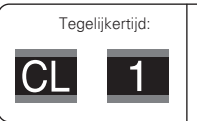

toets CL vasthouden en tegelijkertijd het eerste cijfer van het parameternummer ingeven, b.v. 1

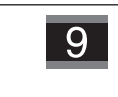

tweede cijfer van het parameternummer ingeven, b.v. 9. Op de teller verschijnt de gekozen gebruikersparameter.

#### **Sleutelgetal voor het veranderen van de beveiligde bedrijfsparameters**

Voordat beveiligde bedrijfsparameters kunnen worden veranderd, moet het **sleutelgetal 9 51 48** worden ingegeven:

- Kies de gebruikersparameter P00 CODE.
- Geef het sleutelgetal 9 51 48 in.
- Bevestig de ingave met de toets ENT.

De teller toont nu de parameter P30.

Door middel van "bladeren" in de bedrijfsparameterlijst kan na ingave van het sleutelgetal elke beveiligde bedrijfsparameter getoond worden en - indien nodig - veranderd worden. Dit geldt natuurlijk ook voor de gebruikersparameters.

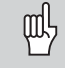

Nadat het sleutelgetal is ingegeven, blijven de beveiligde bedrijfsparameters toegankelijk, totdat de teller wordt uitgeschakeld.

#### **Functies bij het veranderen van de bedrijfsparameters**

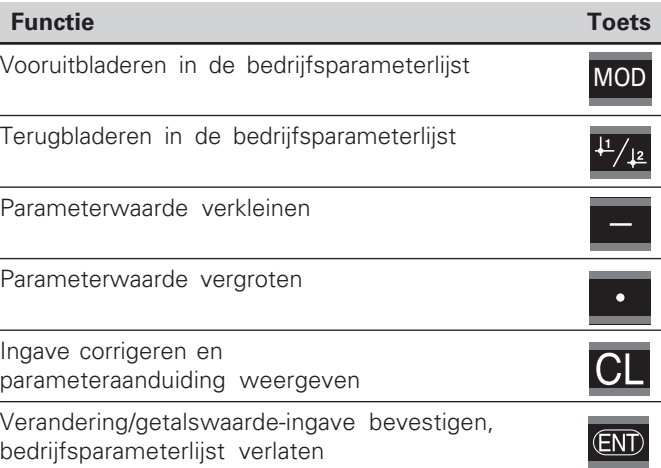

De teller slaat een gewijzigde parameter op, wanneer

- • de bedrijfsparameterlijst wordt verlaten  $of$
- •na de wijziging vooruit- of teruggebladerd wordt.

#### <span id="page-20-0"></span>**Bedrijfsparameterlijst**

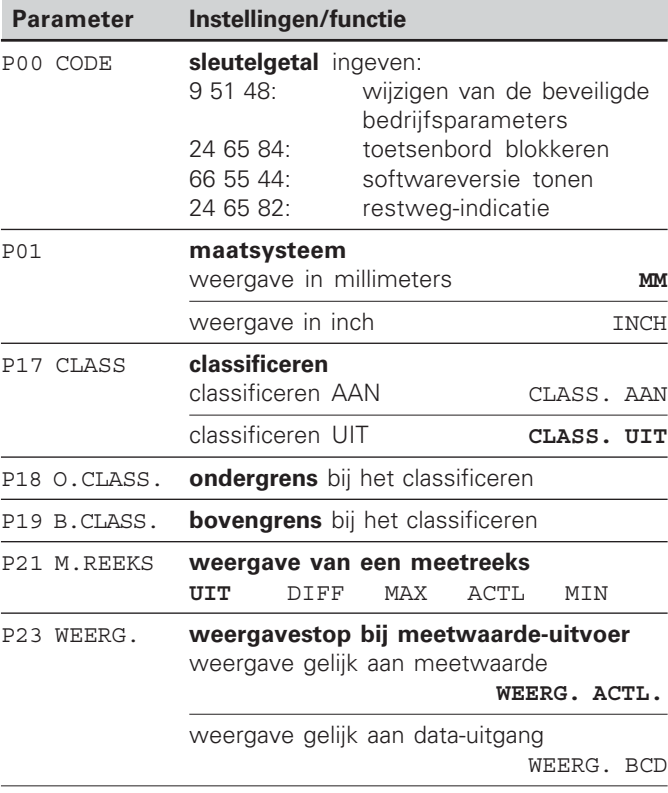

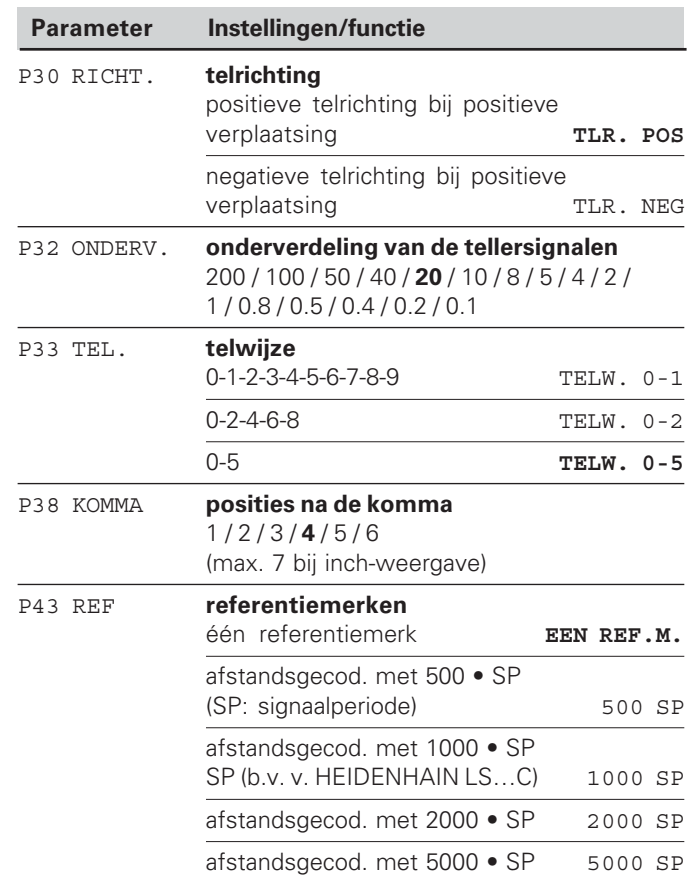

 $21$ 

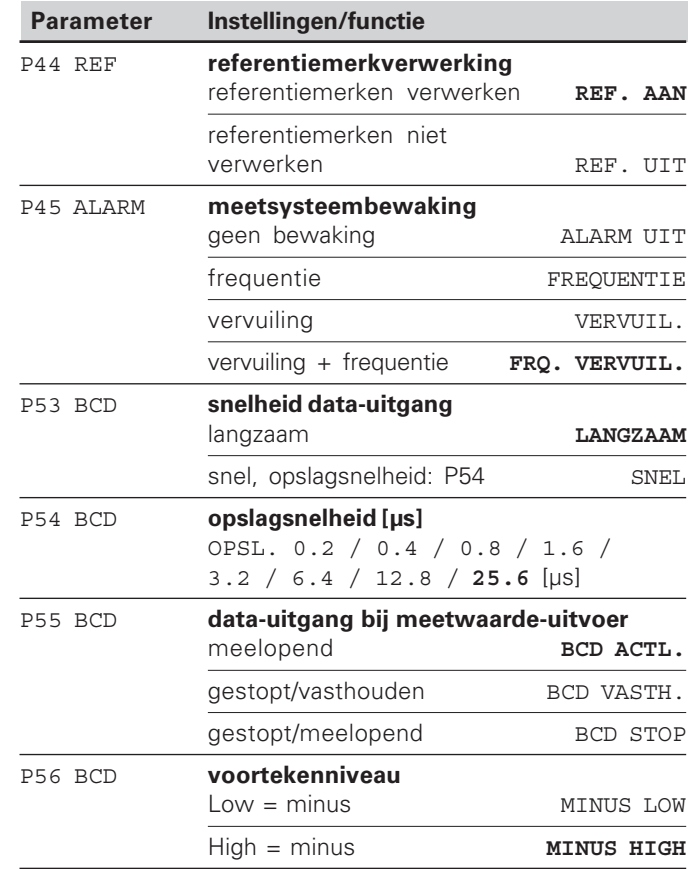

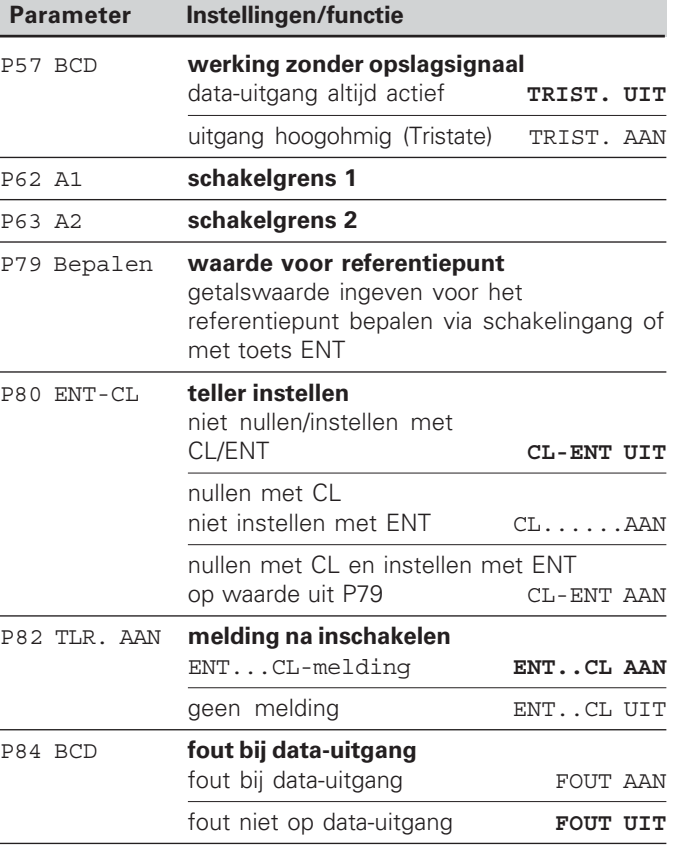

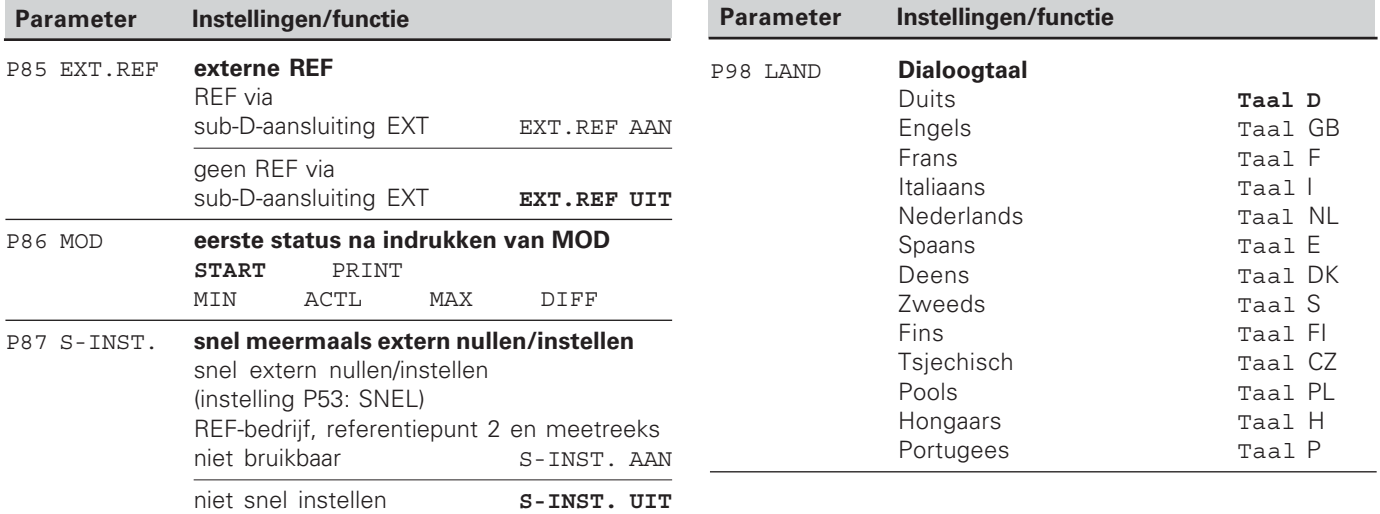

#### <span id="page-23-0"></span>**Lengtemeetsystemen**

De teller ND 282 B is bedoeld voor aansluiting van fotoelektrische lengtemeetsystemen met sinusvormige signalen 11  $\mu A_{ss}$ .

#### **Afleesstap bij lengtemeetsystemen**

Wanneer u een bepaalde afleesstap wenst, moeten de volgende bedrijfsparameters aangepast worden:

- onderverdeling (P32)
- telwijze (P33)
- posities na de komma (P38)

#### **Voorbeeld**

lengtemeetsysteem met signaalperiode 10 µm

gewenste afleesstap ............... 0,000 5 mm onderverdeling (P32) ............... 20 telwijze (P33) ........................... 5 posities na de komma (P38) .... 4

Bij het kiezen van de parameters kunt u gebruikmaken van de tabellen op de volgende bladzijden.

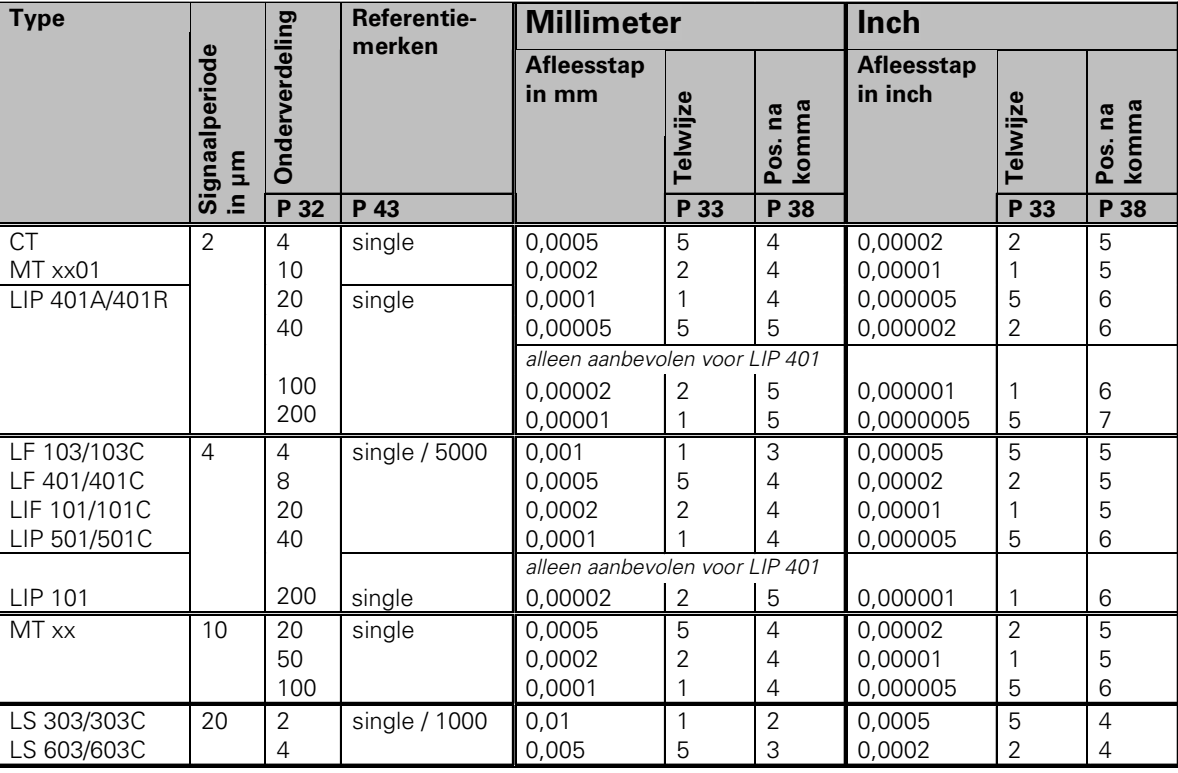

Aanbevolen parameterinstellingen voor HEIDENHAIN-lengtemeetsystemen 11 µA<sub>ss</sub>

#### Aanbevolen parameterinstellingen voor HEIDENHAIN-lengtemeetsystemen 11 µA<sub>ss</sub> (vervolg)

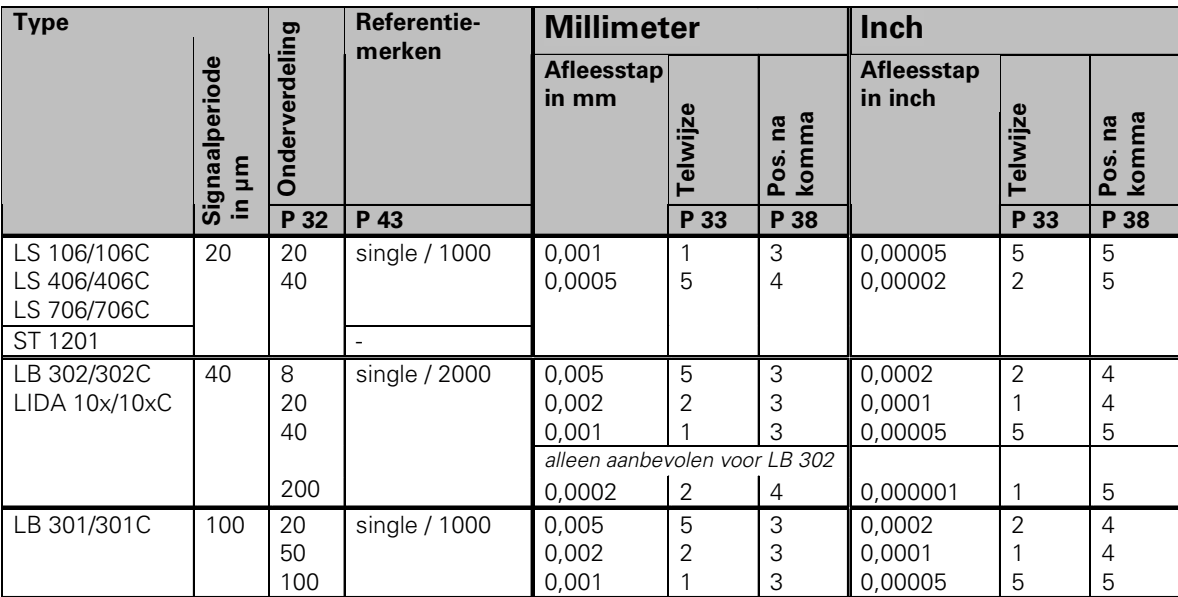

#### <span id="page-26-0"></span>**Data-interface BCD (X33)**

Er zijn vier manieren om de meetwaarde-uitvoer te starten:

 druk op de toets MOD totdat de status PRINT knippert (alleen bij de "langzame" data-uitgang) en start de datauitvoer met de toets ENT;

#### **of**

 laat de meetwaarden periodiek naar de data-uitgang zenden;

#### **of**

 $\triangleright$  geef een opslagcommando aan de sub-D-aansluiting EXT in;

#### **of**

 $\triangleright$  geef een opslagcommando aan de BCD-aansluiting in.

#### **Interface-werkstand (zie bedrijfsparameter P53)**

langzaam– afleeswaarden uitvoeren snel– momentele waarden gerelateerd aan referentiepunt 1 uitvoeren (MIN/MAX/DIFF-afleeswaarden worden niet uitgevoerd)

U kunt bij HEIDENHAIN een **verbindingskabel** (b.v. voor een PC) bestellen (id-nr. 206 420-..); max. kabellengte 10 m. **Bedrijfsparameters** voor data-uitvoer: P23, P53 t/m P57, P84.

#### **"AMP-Champ"-aansluiting** (36-polig, bus)

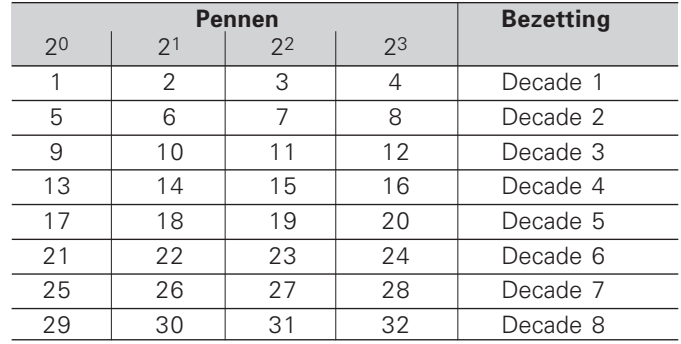

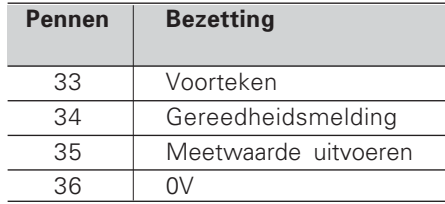

**Low:**  $U \le 0.4$  V bij  $I \le 6$  mA **High:** U ≥ 3,8 V bij I ≤ 2,6 mA De uitgangssignalen zijn TTLcompatibel.

#### **Opslagnivea**

**Uitgangsnivea** 

**Low:**  $U \le 0.9$  V bij  $I_{\text{max}} \le 6$  mA  $\textsf{High} \colon \textsf{U} \geq 3,9 \text{ V}$ ; of TTL-niveau (interne "pull-up" weerstand  $10 k$ .

#### **Signaallooptijden**

De tijden in onderstaande tabellen zijn **richtwaarden**. Als u met de langzame data-uitgang werkt en tegelijkertijd tellerfuncties gebruikt (b.v. meetreeks of inch-display), kan de werkelijke signaallooptijd twee keer zo lang zijn als hier aangegeven.

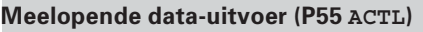

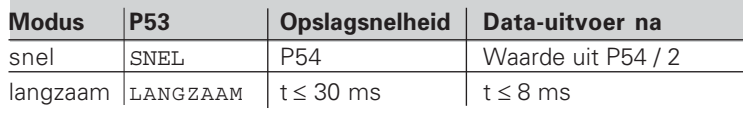

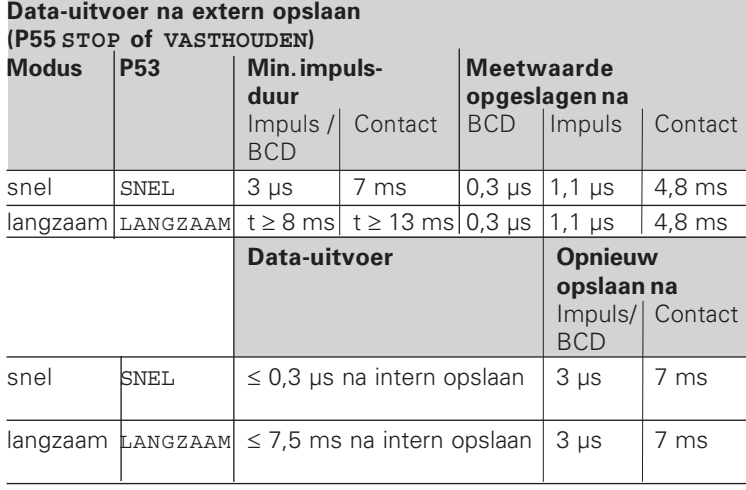

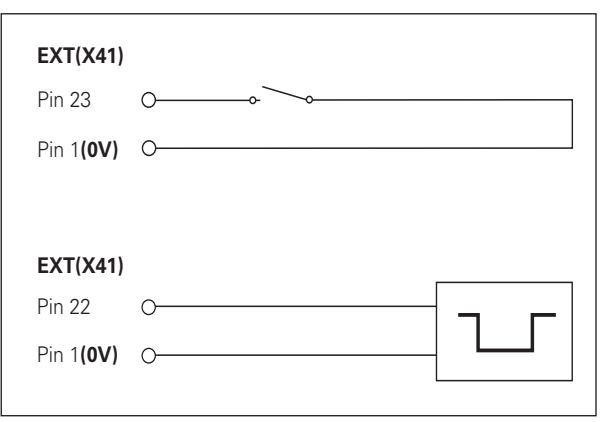

Aansturen van de ingangen "contact" en "impuls" aan de sub-D-aansluiting EXT (X41)

#### <span id="page-28-0"></span>**Schakelingangen/-uitgangen EXT (X41)**

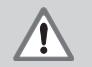

#### **Gevaar voor interne onderdelen!**

De spanning van externe stroomkringen moet een "Funktionskleinspannung mit sicherer Trennung" volgens EN 50 178 zijn! Inductieve belasting alleen met vrijloopdiode parallel aan de inductiviteit aansluiten!

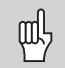

#### Alleen afgeschermde kabel gebruiken!

Scherm verbinden met stekerbehuizing!

#### **Uitgangen aan de sub-D-aansluiting EXT (X41)**

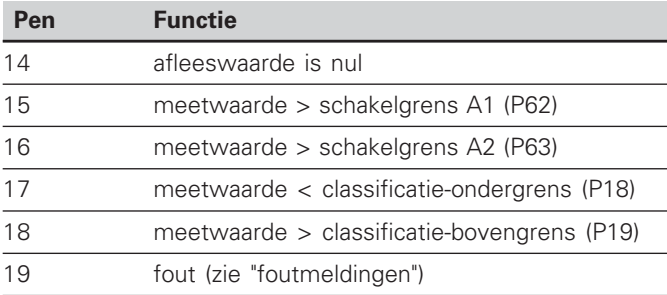

#### **Ingangen aan de sub-D-aansluiting EXT (X41)**

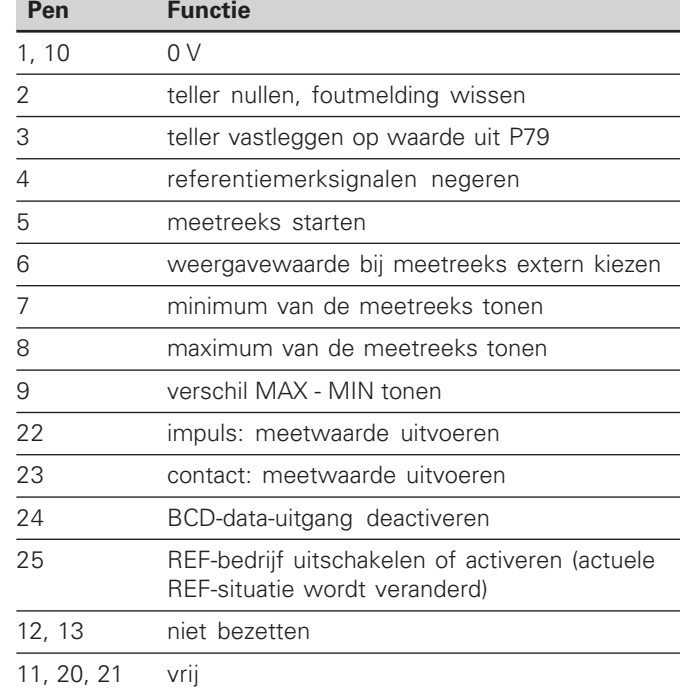

#### **Speciaal geval: actuele meetwaarde ACTL tonen**

Wanneer u de actuele meetwaarde ACTL bij een meetreeks wilt laten tonen, geldt voor de ingangen **7, 8 en 9**: er mag geen enkele ingang actief zijn, of er moet meer dan een van deze ingangen actief zijn.

#### **Ingangen**

#### **Ingangssignalen**

Interne "pull-up"-weerstand 1 k $\Omega$ , actief Low

Aansturen door contactsluiting tegen 0 V **of** Low-niveau via TTL-bouwsteen

Minimale impulsduur: t≥30 ms, bij snel nullen/instellen: t ≥ 30 µs

Minimale impulsduur: t ≥ 30 ms, bij nullen/instellen:  $t \geq 1.5$  ms; bij snel nullen/instellen:  $t \geq 30$  ms

Vertraging bij nullen/instellen: snelle data-uitgang  $t_v \le 25$  µs; langzame data-uitgang  $t_v \le 2$  ms

#### **Signaalniveau van de ingangen**

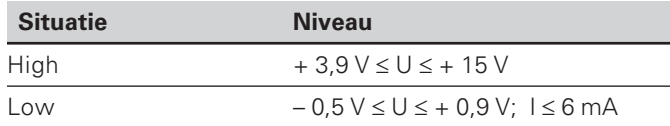

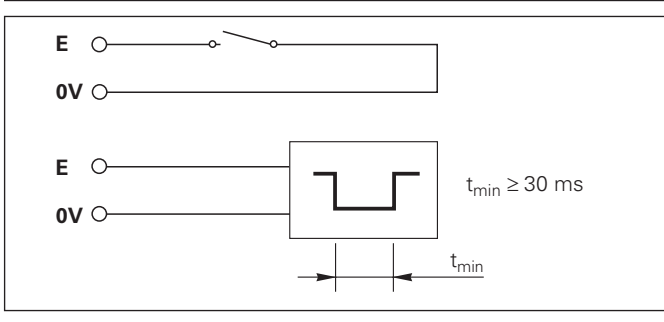

#### **Uitgangen**

#### **Uitgangssignalen**

"Open-collector"-uitgangen, actief Low

Vertraging tot aan signaaluitgave:  $t_v \leq 30$  ms

Duur van de nuldoorgangssignalen, schakelgrens A1, A2: t<sub>0</sub> ≥ 180 ms

#### **Signaalniveau van de uitgangen**

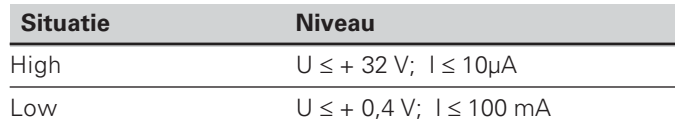

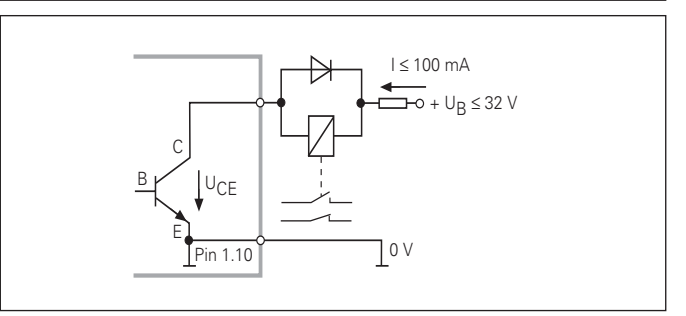

**%-**30

#### **Teller nullen/instellen**

De as kan met een extern signaal op afleeswaarde nul (pen 2) resp. op de onder parameter P79 opgeslagen waarde (pen 3) ingesteld worden.

#### **REF-bedrijf uitschakelen of activeren**

Met bedrijfsparameter P85 kan de ingang (pen 25) geactiveerd worden, waarmee na het inschakelen of na een stroomuitval de teller extern naar REF-bedrijf schakelt. Met het volgende signaal wordt het REF-bedrijf weer uitgeschakeld (omschakelfunctie).

#### **Referentiemerksignalen negeren**

Bij een actieve ingang (pen 4) negeert de teller alle referentiemerksignalen. Een specifieke toepassing is de lengtemeting met impulsgevers en spil; daarbij geeft een nokkenschakelaar op een bepaalde plaats het referentiemerksignaal vrij.

#### **Extern MIN/MAX kiezen Meetreeks starten Omschakelen van weergave MIN/MAX/DIFF/ACTL**

De werkstand Minimum-/maximum-verwerking bij meetreeksen kan extern worden geactiveerd (pen 6, er moet constant een Low-signaal aanwezig zijn). De instelling die in bedrijfsparameter P21 of via toets MOD is gekozen, is dan niet actief.

Omschakeling naar de weergave MIN/MAX/DIFF/ACTL (pen 7, 8, 9, er moet constant een Low-signaal aanwezig zijn) en START (pen 5, impuls) van een nieuwe meetreeks vindt uitsluitend extern via de schakelingangen plaats.

#### **Schakelsignalen**

Bij het bereiken van de via parameters vastgelegde schakelpunten wordt de bijpassende uitgang (pen 15, 16) actief. Er kunnen maximaal twee schakelpunten worden vastgelegd. Voor het schakelpunt "nul" is er een separate uitgang (zie "nuldoorgang").

#### **Classificatiesignalen**

Bij het overschrijden van de via parameters vastgelegde classificatiegrenzen worden de bijpassende uitgangen (pen 17, 18) actief.

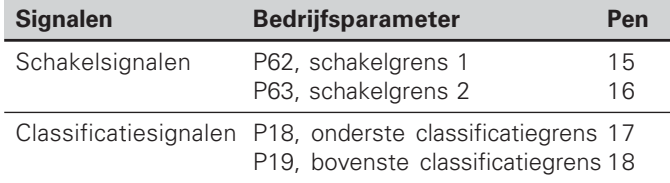

#### **Nuldoorgang**

Bij afleeswaarde "nul" wordt de bijpassende uitgang (pen 14) actief. De minimale signaalduur bedraagt 180 ms.

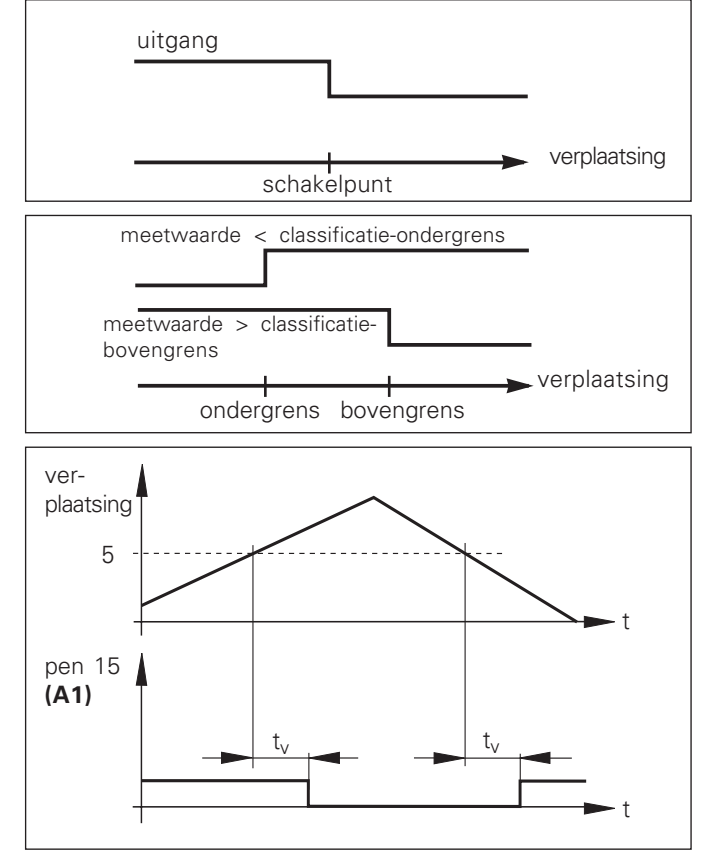

Signaalverloop in de tijd gezien op pen 15 voor schakelgrens  $(A1) = 5$  mm,  $t_v \le 30$  ms

#### **Schakelsignaal bij fouten**

De teller bewaakt constant het meetsignaal, de ingangsfrequentie, de data-uitvoer etc. en toont de fouten die optreden met een foutmelding.

Indien er fouten optreden die een meting resp. data-uitvoer aanzienlijk beïnvloeden, dan zet de teller een schakeluitgang actief. Hierdoor is een bewaking bij automatische processen mogelijk.

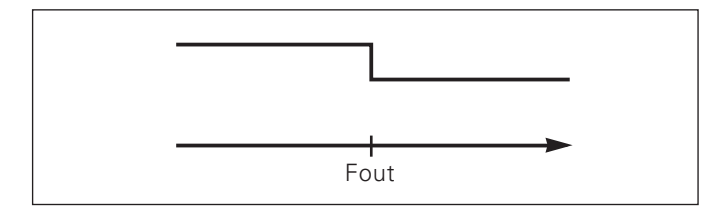

#### <span id="page-33-0"></span>**Werkstand restweg-indicatie**

In normaal bedrijf toont de teller de nominale positie van het meetsysteem. Met name wanneer de ND op gereedschapsmachines en bij automatiseringstaken wordt gebruikt, kan het een voordeel zijn dat de restweg tot een ingegeven nominale positie wordt weergegeven. Positioneren gebeurt dan eenvoudig door het verplaatsen naar de afleeswaarde nul.

Met het **sleutelgetal 24 65 82** kan de restweg-indicatie gekozen worden.

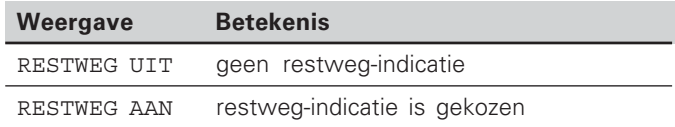

#### **"Verplaatsen naar nul" met restweg-indicatie**

- Kies referentiepunt 2.
- Geef de nominale positie in.
- Verplaats de as naar nul.

#### **Functie van de schakeluitgangen A1 en A2**

In de werkstand restweg-indicatie hebben de schakeluitgangen A1 (pen 15) en A2 (pen 16) een andere functie: ze zijn symmetrisch aan afleeswaarde nul. Wordt bijvoorbeeld in P62 als schakelpunt 10 mm ingegeven, dan schakelt de uitgang A1 zowel bij +10 mm als bij -10 mm. De afbeelding hieronder toont het uitgangssignaal A1, wanneer vanuit negatieve richting naar nul wordt verplaatst.

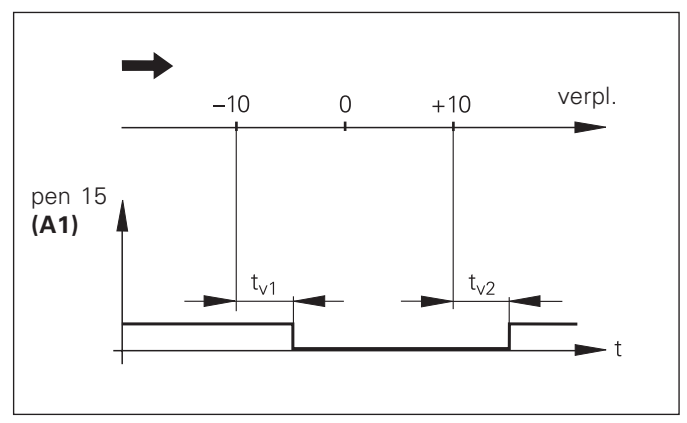

Signaalverloop in de tijd gezien voor schakelgrens  $t_{v1} \le 30$  ms,  $t_{v2} \le 180$  ms

#### <span id="page-34-0"></span>**Softwareversie tonen**

De softwareversie van de teller kan door het invoeren van sleutelgetal 66 55 44 worden ingegeven:

- Kies de gebruikersparameter P00 CODE.
- Geef het sleutelgetal 66 55 44 in.
- Bevestig de ingave met de toets ENT.
- ▶ De teller toont het softwarenummer.
- Met de toets [-] kan worden omgeschakeld naar de weergave van de uitgiftedatum.
- Verlaat de weergave van het softwarenummer door op de toets ENT te drukken.

#### <span id="page-35-0"></span>**Toetsenbord blokkeren**

Het toetsenbord kan worden geblokkeerd of weer worden vrijgegeven door het sleutelgetal 24 65 84 in te geven:

- Kies de gebruikersparameter P00 CODE (zie "Bedrijfsparameters").
- Geef het sleutelgetal 24 65 84 in.
- Bevestig de ingave met de toets ENT.
- $\triangleright$  Kies met de toets  $\cdot \cdot$  of  $\cdot \cdot$  " TOETSEN AAN of TOETSEN UIT.
- Bevestig de keuze met de toets ENT.

Wanneer het toetsenbord is geblokkeerd, kunt u alleen nog het referentiepunt kiezen of via MOD de bedrijfsparameter P00 CODE selecteren.

#### <span id="page-36-0"></span>**Technische gegevens**

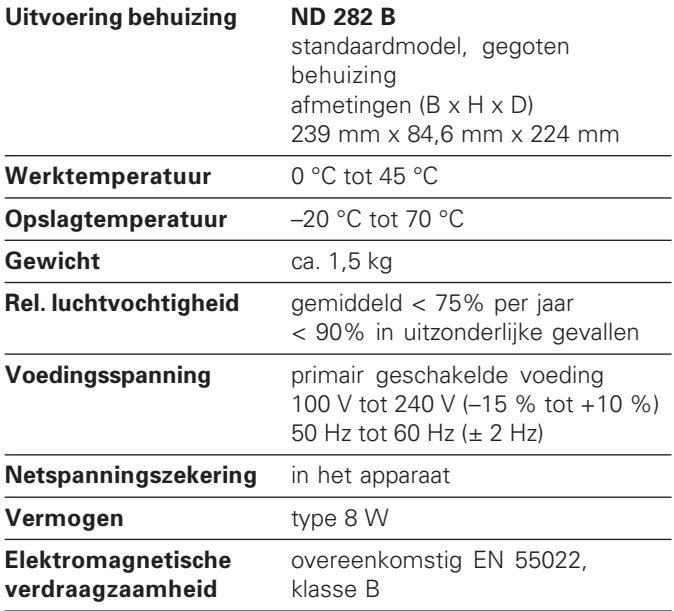

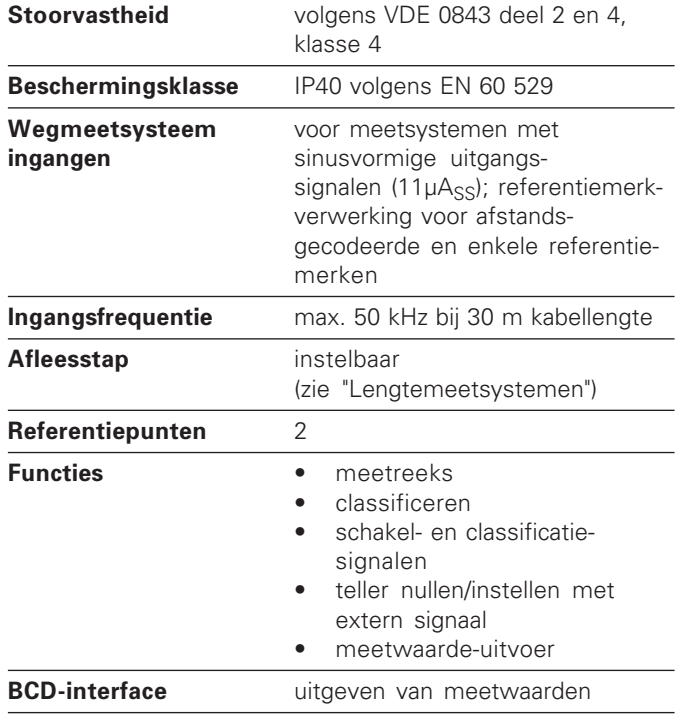

#### **ND 282 B: afmetingen in mm/inch**

<span id="page-37-0"></span>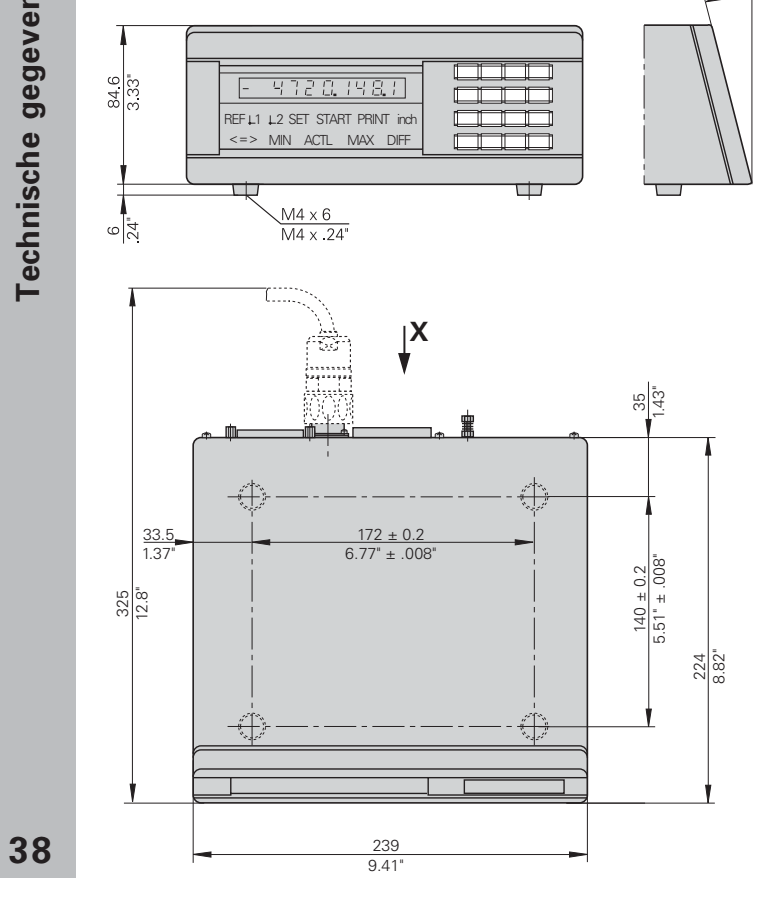

## $\underline{x}$

 $15^{\circ}$ 

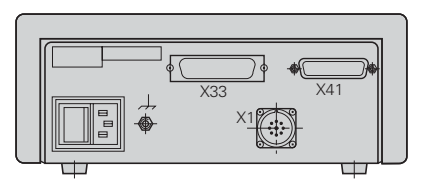

## **HEIDENHAIN**

#### DR. JOHANNES HEIDENHAIN GmbH

Dr.-Johannes-Heidenhain-Straße 5 83301 Traunreut, Germany  $\circledcirc$  +49/8669/31-0  $\sqrt{FAX}$  +49/8669/5061 e-mail: info@heidenhain.de

 $\circledcirc$  Service  $+49/8669/31-1272$  $\circledR$  TNC-Service +49/86 69/31-1446  $\sqrt{FAX}$  +49/8669/9899 e-mail: service@heidenhain.de

http://www.heidenhain.de

#### **HEIDENHAIN NEDERLAND B.V.**

Post Box 107 Landjuweel 20 3900 AC Veenendaal, Netherlands © (0318) 540300 EAXI (0318) 517287